УТВЕРЖДАЮ **ДО «НИИФИ»** Руководитель ЦИ СИ **Научно** M.E. Горшенин  $\overline{\mathcal{O}8}$ 2015 г.

Силоизмерительное устройство Д-50 В МЕТОДИКА ПОВЕРКИ СДАИ.404179.041 МП 1. p. 63452-16

# Содержание

 $\ddot{\phantom{1}}$  $\overline{a}$ 

 $\zeta$  .  $z$ 

l.

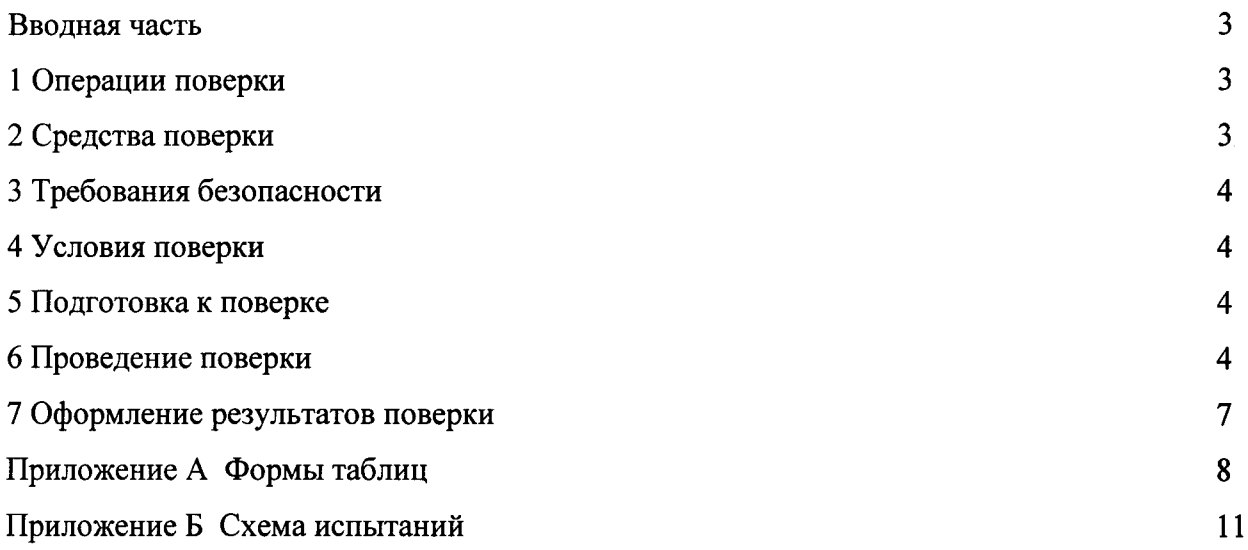

 $\hat{\boldsymbol{\cdot}$ 

### Вводная часть

Настоящая методика поверки распространяется на устройство силоизмерительное Д-50В (СИУ), предназначенное для одновременного измерения нагрузок на несущие стрелы агрегата типа 8У0215 путем измерения величин нагрузок от электродомкратов, действующих на датчики силы (ДС), входящих в СИУ и установленных в опоры электродомкратов.

### 1 Операции поверки

1.1 При проведении поверки должны выполняться операции, указанные в таблице 1. Таблица 1

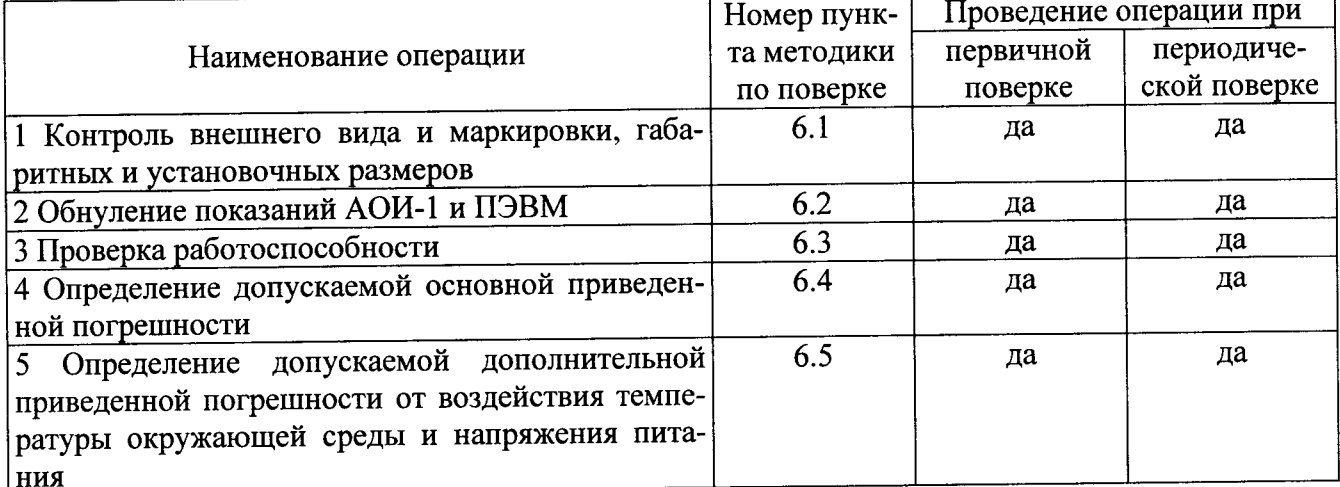

1.2 При получении отрицательного результата при проведении любой операции поверка прекращается.

# 2 Средства поверки

2.1 При проведении поверки рекомендуется применять средства поверки, указанные в таблице 2.

Таблица 2

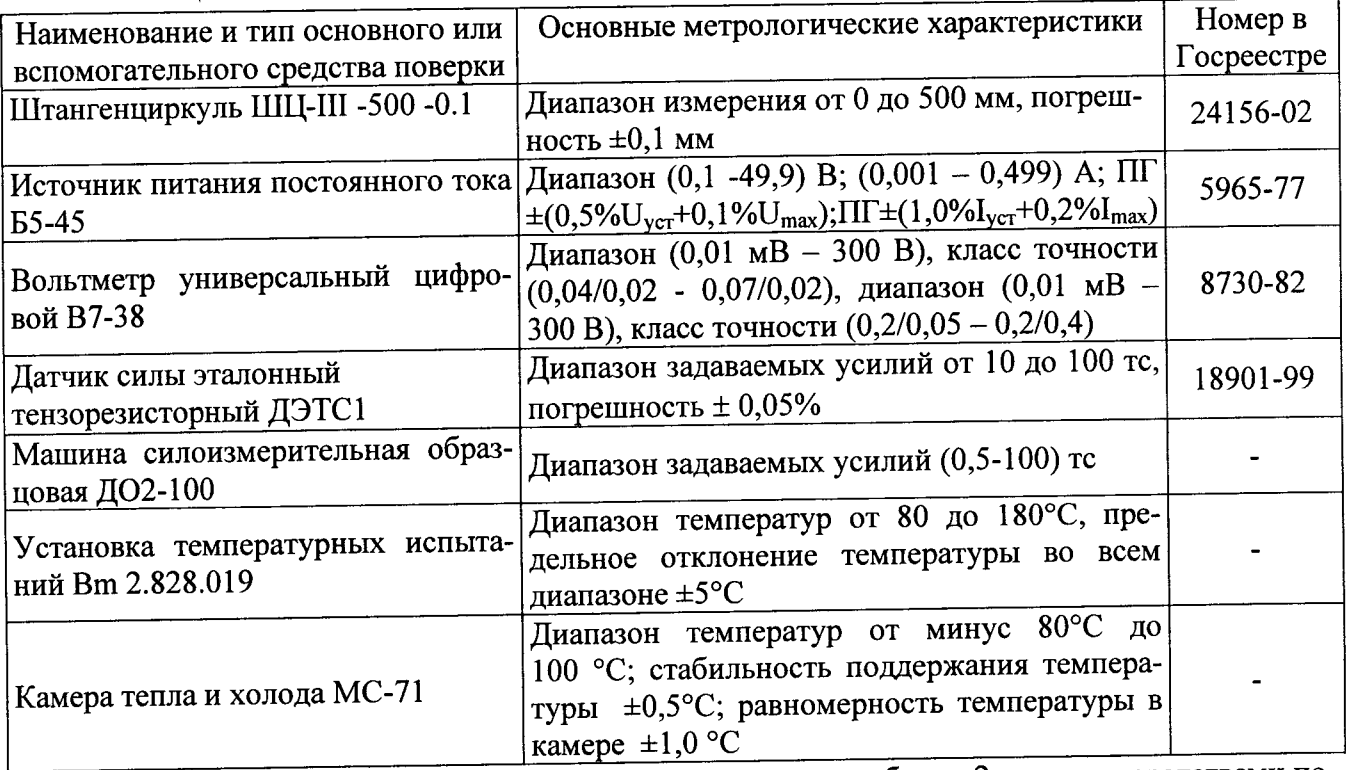

2.2 Допускается замена средств поверки, указанных в таблице 2, другими средствами поверки с равным или более высоким классом точности.

## 3 Требования безопасности

3.1 При проведении поверки необходимо соблюдать общие требования безопасности по ГОСТ 12.3.019-80 и требования на конкретное поверочное оборудование.

## 4 Условия поверки

4.1 Все операции при проведении поверки, если нет особых указаний, должны проводиться в нормальных климатических условиях:

- температура воздуха от 15 до 35 °С;

- относительная влажность воздуха от 45 до 80 %;

- атмосферное давление от 8,6 $\cdot 10^4$  до 10,6 $\cdot 10^4$  Па (от 645 до 795 мм рт.ст.).

Примечание - При температуре воздуха выше 30 °С относительная влажность не должна превышать 70%.

# 5 Подготовка к поверке

5.1 Перед проведением поверки испытательные установки, стенды, аппаратура и электроизмерительные приборы должны иметь формуляры (паспорта) и соответствовать стандартам или техническим условиям на них.

5.2 Не допускается применять средства поверки, срок обязательных поверок которых истек.

5.3 Предварительный прогрев контрольно-измерительных приборов должен соответствовать требованиям технических описаний и инструкций по эксплуатации на них.

5.4 Контрольно-измерительные приборы должны быть надежно заземлены с целью исключения влияния электрических полей на результаты измерений.

5.5 Измерение параметров проводить не ранее, чем через 0,5 ч после включения напряжения питания.

5.6 В процессе поверки менять средства измерений не рекомендуется.

5.7 Порядок проведения испытаний должен соответствовать порядку изложения видов испытаний в таблице 1.

# 6 Проведение поверки

6.1 Проверка внешнего вида, маркировки, габаритных и установочных размеров

6.1.1 Внешним осмотром следует убедиться в отсутствии на поверхности блоков СИУ вмятин, царапин, забоин, отслоений покрытий, следов коррозии за исключением:

- отдельных царапин и вмятин (точек), которые ухудшают шероховатость поверхности не более чем на один диапазон числовых значений параметров, указанных в КД;

- следов отпечатков без нарушения покрытий от съемников и опор на опорных поверхностях при запрессовке;

- следов от контрольно-измерительных и других приспособлений. На поверхности ДС не должно быть вмятин, царапин, забоин глубиной более 0,2 мм

На ДС должно быть отчетливо выгравировано:

- индекс датчика;

- заводской номер;

- предел измерений.

На передней панели АОИ-1 должно быть выгравировано:

- товарный знак предприятия-изготовителя;

- наименование предприятия-изготовителя;

- индекс системы;

- заводской номер системы;

- условное обозначение аппаратуры;

- заводской номер аппаратуры.

На бирке кабелей должна быть маркировка:

- обозначение кабеля;

- заводской номер кабеля.

6.1.2 Габаритные размеры составляющих СИУ проверить штангенциркулем ШЦ-III -500 -0.1с точностью, заданной в чертеже, на соответствие чертежам:

а) ДС - СДАИ.404179.045 $\Gamma$ Ч

б) АОИ-1 - СДАИ.404176.020ГЧ;

Габаритные размеры:

AOИ-1: СДАИ.404176.020 — 392±1 мм; 300±1 мм; 200±10 мм;

АОИ-1: СДАИ.404176.020 — 392±1 мм; 3<br>ДС: 165 max мм; Ø 95max мм; 145 max мм.

Установочные размеры:

АОИ-1 — 322±0,2 мм; 330±0,2 мм;<br>ПС (145max мм; Ø 95max мм)

ДС (145max мм; Ø 95max мм)

Габаритные и установочные размеры преобразователя, внешний вид и маркировка должны соответствовать требованиям чертежей.

6.1.З Результаты поверок считать положительными, если внешний вид, маркировка СИУ соответствует требованиям п. 6.1.1, габаритные и установочные размеры - требованиям п.6.1.2  $\,$ 

Результаты проверок записать в таблицу по форме таблицы А.1

6.2 Обнуление показаний АОИ-1 и ПЭВМ

6.2.1 Собрать схему испытаний в соответствии с рисунком Б1.

6.2.2 Установить напряжение на источнике питания G (27  $\pm$  0,5) В.

6.2.3 Вктпочить тумблеры ВКJI. АОИ-1. Включить ПЭВМ.

6.2.4 Провести обнуление показаний индикаторов одновременным нажатием кнопок БАJIАНСИРОВКА на передней панели АОИ-1. Показание индикаторов l КАНАJI - 4 КАНАJI доИ-1 и показания l КдНдЛ - 4 кдНдЛ на ПЭВМ должно быть в интервале от 0 до 0,3 тс.

6.2.5 Результаты измерений занести в таблицу А2.

6.2.6 Результаты считать положительными, если показание индикаторов АОИ-1 и ПЭВМ находится в пределах  $(0 - 0, 3)$  тс.

6.3 Проверка работоспособности

6.3.1 Выполнить операции пп.  $6.2.1 - 6.2.4$ .

6.3.2Нажжь и отпустить кнопку КАЛИБРОВКА на АОИ-1.

б.3.3 Нажать и удерживать кнопку ФИКСАЩИЯ на АОИ-1.

6.3.4 Снять показания индикаторов 1 КАНАЛ - 4 КАНАЛ АОИ-1 и показания 1 КАНАЛ - 4 кАнАЛ на ПЭВМ.

6.3.5 Выключить тумблер ВКЛ.АОИ-1.

6.3.7 Результаты измерений оформить согласно таблице А3.

6.3.8 Результаты считать положительными, если показания индикаторов 1 КАНАЛ -4 КАНАЛ, АОИ-1 и ПЭВМ находится в пределах (148,0  $\pm$  5,0) тс. для диапазона Рmax=50 тс.; (29,5 ±1,0) тс. для диапазона Pmax=10 тс.; (295,0 ±10,0) тс. для диапазона Pmax=100 тс.

6.4 Определение допускаемой основной приведенной погрешности

6.4.1 Установить ДС1 с диапазоном измерения силы Pmax = 10 тс на динамометр образцовый Д02-100.

6.4.2 Выполнить операции пп.  $6.2.1 - 6.2.4$ .

6.4.3 Последовательно приложить к ДС1 силу сжатия 2,0; 4,0; 6,0; 8,0;10,0 тс.

При каждом приложении силы снимать показания индикаторов 1 КАНАЛ на АОИ-1 и соответствующие показания на ПЭВМ.

Показания индикаторов АОИ-1 и показания на ПЭВМ в каждой точке должны быть в интервале, указанном в таблице А4.

Результаты измерений занести в таблицу А4.

6.4.4 Установить ДС1 с диапазоном измерения силы Pmax = 50 тс на динамометр образцовый Д02-100.

6.4.5 Последовательно приложить к ДС1 силу сжатия 10,0; 20,0; 30,0; 40,0; 50,0 тс. При каждом приложении силы снимать показания индикаторов 1 КАНАЛ на АОИ-1 и соответствующие показания на ПЭВМ.

Показания индикаторов на АОИ-1 и показания на ПЭВМв каждой точке должны быть в интервалах, указанных в таблице А5.

Результаты измерений занести в таблицу А5.

6.4.6 Установить ДС1 с диапазоном измерения силы Pmax = 100 тс на динамометр образцовый ДО 2-100.

6.4.7 Последовательно приложить к ДС1 силу сжатия 20.0; 40.0; 60.0; 80.0; 100.0 тс.

При каждом приложении силы снимать показания индикаторов 1 КАНАЛ на АОИ-1 и соответствующие показания на ПЭВМ.

Показания индикаторов на АОИ-1 и показания на ПЭВМ в каждой точке должны быть в интервалах, указанных в таблице А6.

Результаты измерений занести в таблицу Аб.

6.4.8 Выключить тумблеры ВКЛ.АОИ-1 и выключить ПЭВМ.

6.4.9 Повторить операции пп. 6.4.1 - 6.4.8, нагружая поочередно каждый из трех оставшихся датчиков силы ДС2, ДС3, ДС4, снимая соответственно показания индикаторов 2 КАНАЛ, 3 КАНАЛ, 4 КАНАЛ на АОИ-1 и соответствующие показания на ПЭВМ.

6.4.10 Результаты испытаний считать положительными, если показания индикаторов АОИ-1 и показания на ПЭВМ находятся в интервалах, указанных в таблицах А4, А5, А6 и основная приведенная погрешность не более 0,5 %.

СИУ должно автоматически выдавать непрерывную цифровую информацию о величине нагрузки на несущие стрелы стартовой системы, равной величине нагрузки на ДС, умноженной на коэффициент К = 3,69. Диапазон измерений нагрузок на ДС от 0 до 100 тс.

6.5 Определение допускаемой дополнительной приведенной погрешности от воздействия температуры среды

6.5.1 Поместить АОИ-1 в камеру тепла и холода (камеру).

6.5.2 Поместить датчик силы с диапазоном измерения силы Pmax=10 тс 1-го канала СИУ в установку температурных испытаний Вт 2.828.019.

6.5.3 Установить установку с СИУ на образцовый динамометр ДО 2-100.

6.5.4 Собрать схему испытаний в соответствии с рисунком Б1.

6.5.5 Установить напряжение на источнике питания G (27  $\pm$  0.5) В. Выставить автотрансформатором Т напряжение (220±1) В. Напряжение контролировать прибором PV.

6.5.6 Установить в камере и установке температуру 25 °C.

6.5.7 Включить тумблеры ВКЛ.АОИ-1. Включить ПЭВМ с установленным специализированным программным обеспечением, двойным нажатием левой кнопки мыши запустить программу SIUD.exe. Установить режим работы «Рабочий» в соответствии с руководством оператора 783.00329-01 34.

6.5.8 Нажать одновременно на кнопки БАЛАНСИРОВКА на АОИ-1.

6.5.9 Приложить к ДС1 силу сжатия, равную 10,0 тс.

6.5.10 Снять показание индикатора 1 КАНАЛ на АОИ-1 и соответствующее показание на ПЭВМ. Результаты измерений занести в таблицу по форме таблицы А7.

6.5.11 Повторить операции пп. 6.5.2 – 6.5.10 для каждого из трех оставшихся ДС2, ДС3, ДС4, снимая показания индикаторов 2 КАНАЛ, 3 КАНАЛ, 4 КАНАЛ блока АОИ-1 и соответствующие показания на ПЭВМ.

6.5.12 Повторить операции пп.6.5.2 - 6.5.11 для СИУ с диапазонами измерения силы Ртах=50 тс и 100 тс, с приложением к ДС силы сжатия 50 тс и 100 тс соответственно.

6.5.13 Установить напряжение на источнике питания G (24+0,5) В. Выставить автотрансформатором Т напряжение (220±1) В. Напряжение контролировать прибором PV.

6.5.14 Нажать одновременно на кнопки БАЛАНСИРОВКА на АОИ-1

6.5.15 Установить в камере и установке температуру минус 40 0С.

6.5.16 Включить тумблеры ВКЛ.АОИ-1 и выключить ПЭВМ.

6.5.17 Выдержать блок АОИ-1 и датчики силы при установленной температуре в течение 2 ч.

6.5.18 Включить тумблер ВКЛ. АОИ-1. Включить ПЭВМ с установленным специализированным программным обеспечением, двойным нажатием левой кнопки мыши запустить программу SIUD.exe. Установить режим работы «Рабочий» в соответствии с руководством оператора 783.00329-01 34.

6.5.19 Повторить операции пп.6.5.8 - 6.5.12.

6.5.20 Установить напряжение на источнике питания G (24+0,5) В. Выставить автотрансформатором Т напряжение (220±1) В. Напряжение контролировать прибором PV.

6.5.21 Установить в камере и установке температуру 50 0С

6.5.22 Выдержать блок АОИ-1 и датчики силы при установленной температуре в течение 2 ч.

6.5.23 Повторить операции пп.6.5.8 – 6.5.12.

6.5.24 Разобрать схему испытаний СИУ.

6.5.25 Результаты испытаний занести в таблицу А7.

6.5.26 Результаты испытаний считать положительными, если показания индикаторов при температурах минус 40оС и 50оС и показания на ПЭВМ находятся в интервалах от 36,5 до 37,3 те для диапазона Pmax = 10 те; от 182,7 до 186,3 те для диапазона Pmax = 50 те и от 365,3 до 372,7 те для диапазона Pmax = 100 те и дополнительная погрешность от воздействия температуры окружающей среды не более 1 %.

СИУ должно автоматически выдавать непрерывную цифровую информацию о величине нагрузки на несущие стрелы стартовой системы, равной величине нагрузки на ДС, умноженной на коэффициент К = 3,69. Диапазон измерений нагрузок на ДС от 0 до 100 тс.

#### 7 Оформление результатов поверки

7.1 Результаты поверки оформить в соответствии с ПР 50.2.006-94.

7.2 Поверительные клейма наносят в соответствии с ПР 50.2.007-94.

# Приложение А

# Формы таблиц для регистрации результатов поверки

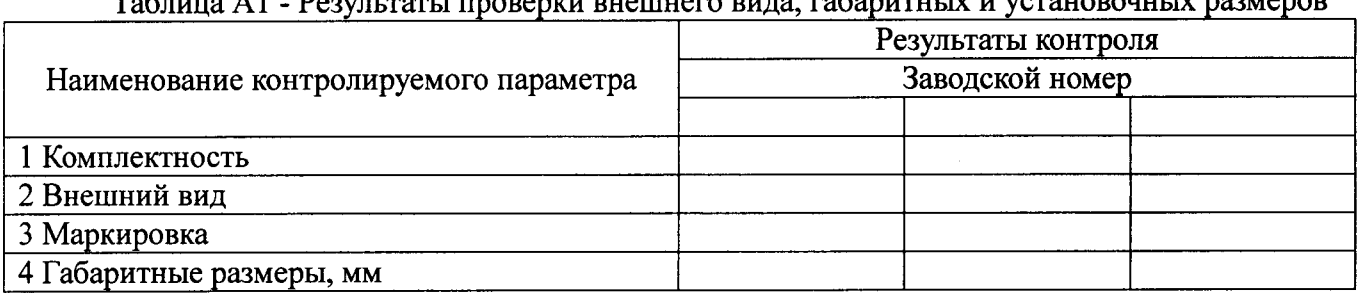

# Tonwing A1. Donut part i unopency pueuwero puts rangurully u versuopowully nasuenop

# Таблица А2 - Результаты обнуления показаний АОИ-1 и ПЭВМ

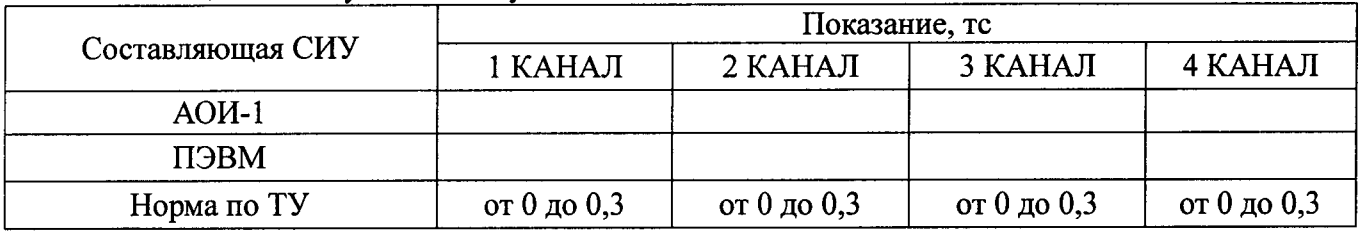

# Таблица АЗ - Результаты проверки работоспособности

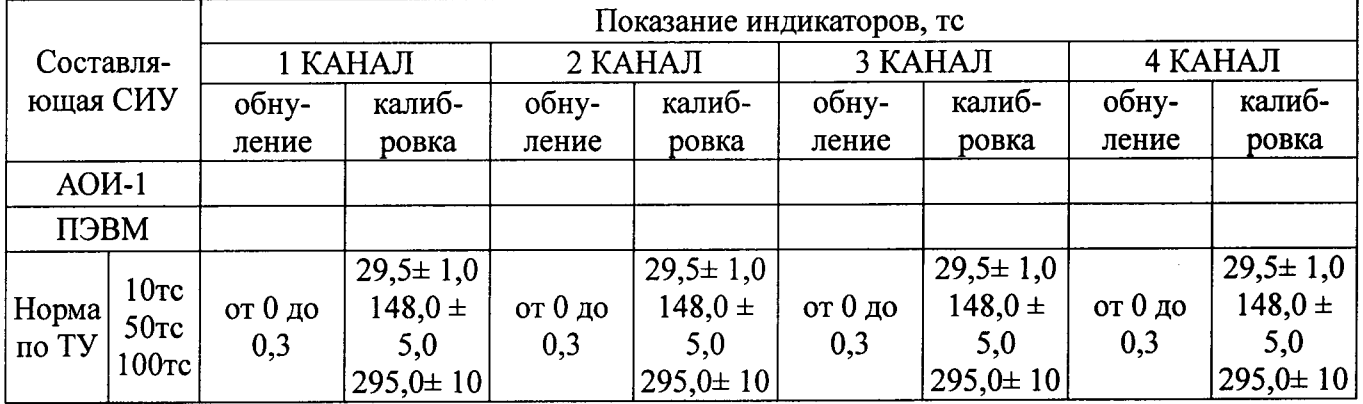

Таблица А4 - Контроль основной приведенной погрешности СИУ с диапазоном измерения силы Pmax=10 тс

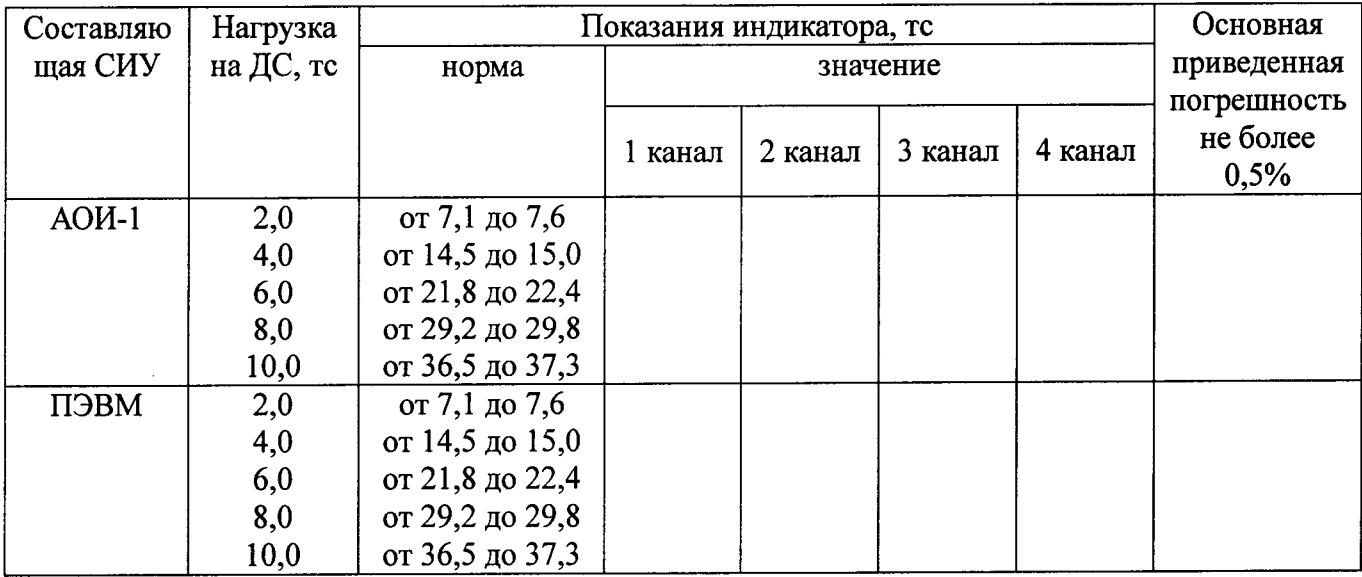

Таблица А5 - Контроль основной приведенной погрешности СИУ с диапазоном измерения силы Pmax=50 тс

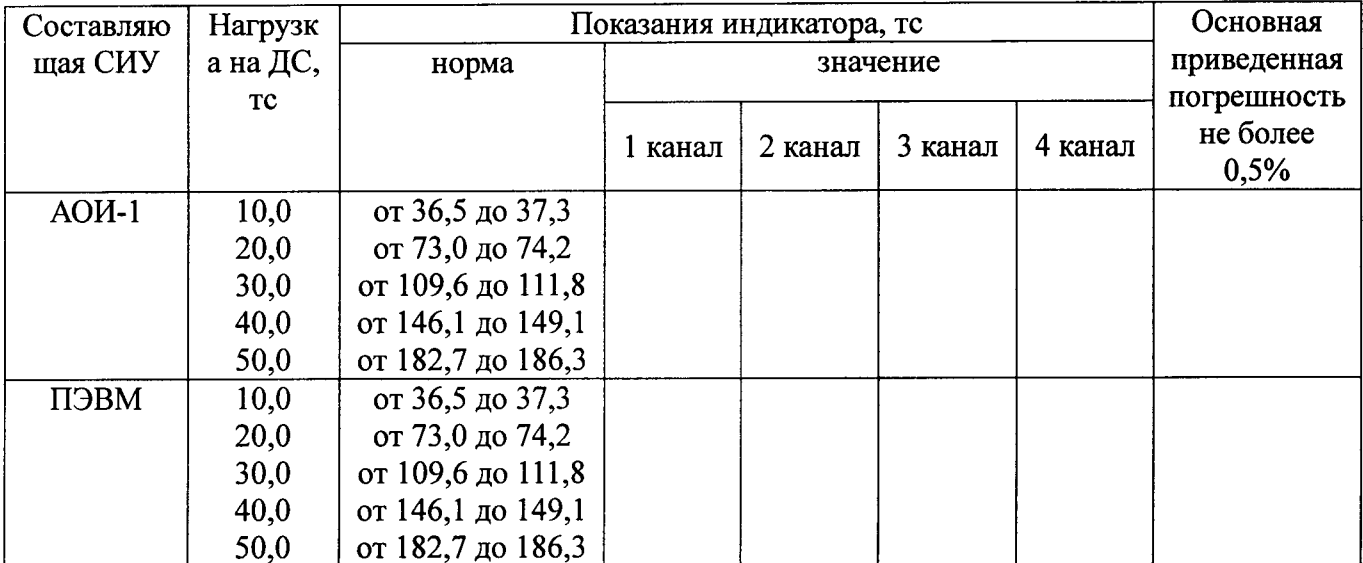

Таблица А6 - Контроль основной приведенной погрешности СИУ с диапазоном измерения силы Pmax=100 тс

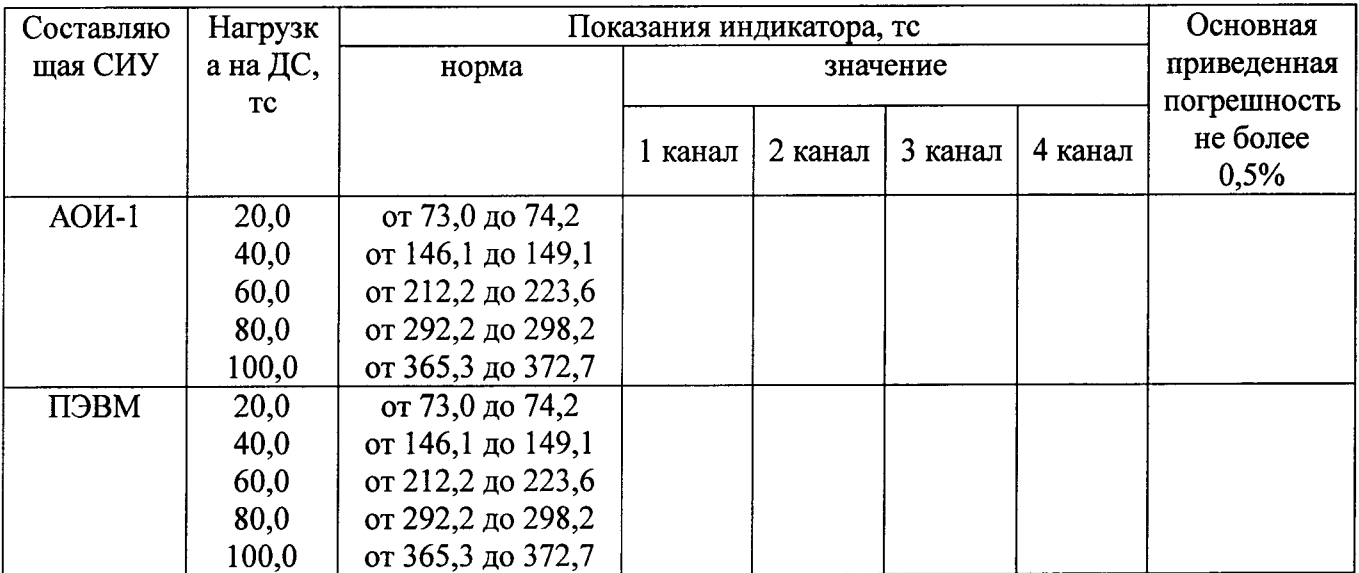

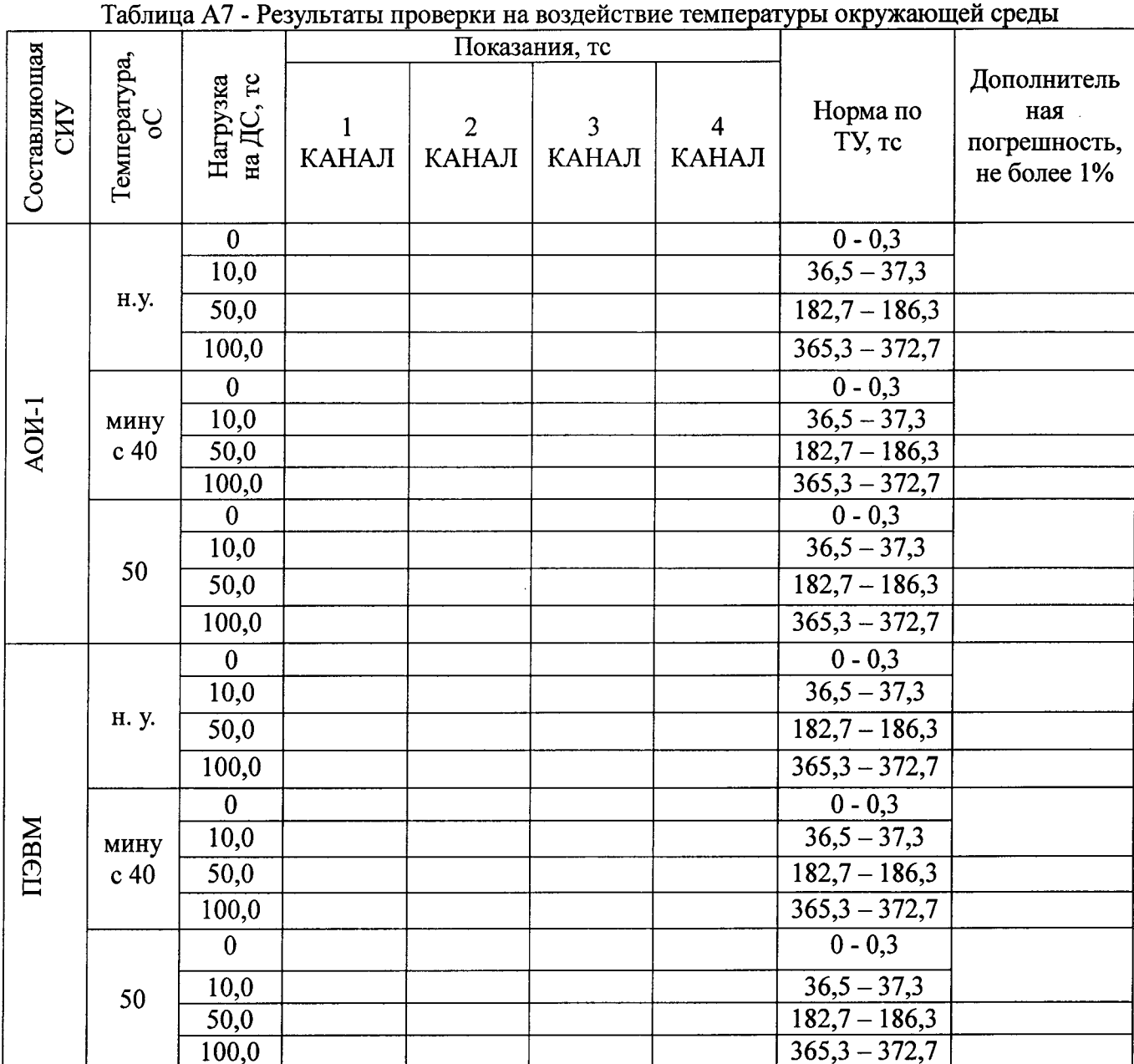

 $\hat{\mathcal{L}}$ 

# Приложение Б

#### Схема испытаний

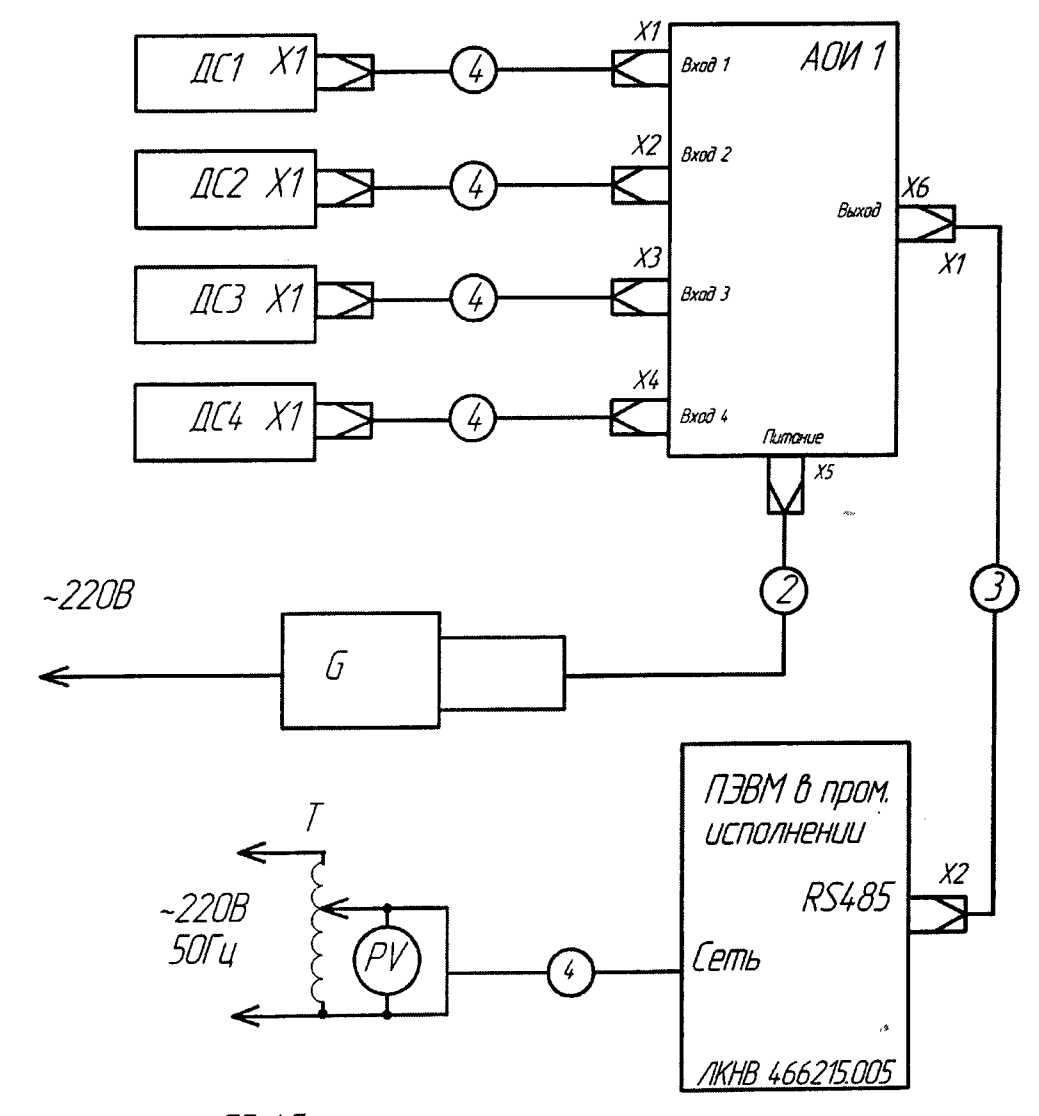

- G Источник питания Б5-45
- 
- с генения пактивната о остальный цифровой В7-38<br>РV Вольтметр универсальный цифровой В7-38<br>Т Кабель СДАИ.685611.495
- 
- 2 Кабель МКНИ.685612.008
- 3 Кабель МКНИ.685611.930
- 4 Кабель питания, входит в комплект ПЭВМ